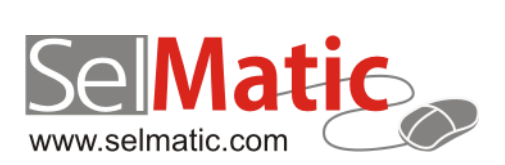

# SelMatic ERP Бележки към релийз 2020.10

*В този документ са описани най-новите функционалности и изменения в SelMatic ERP.*

> **Цветелина Лалова Селматик ЕООД 01.10.2020**

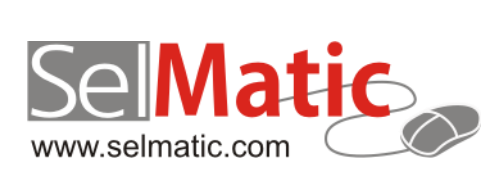

# <span id="page-1-0"></span>Съдържание

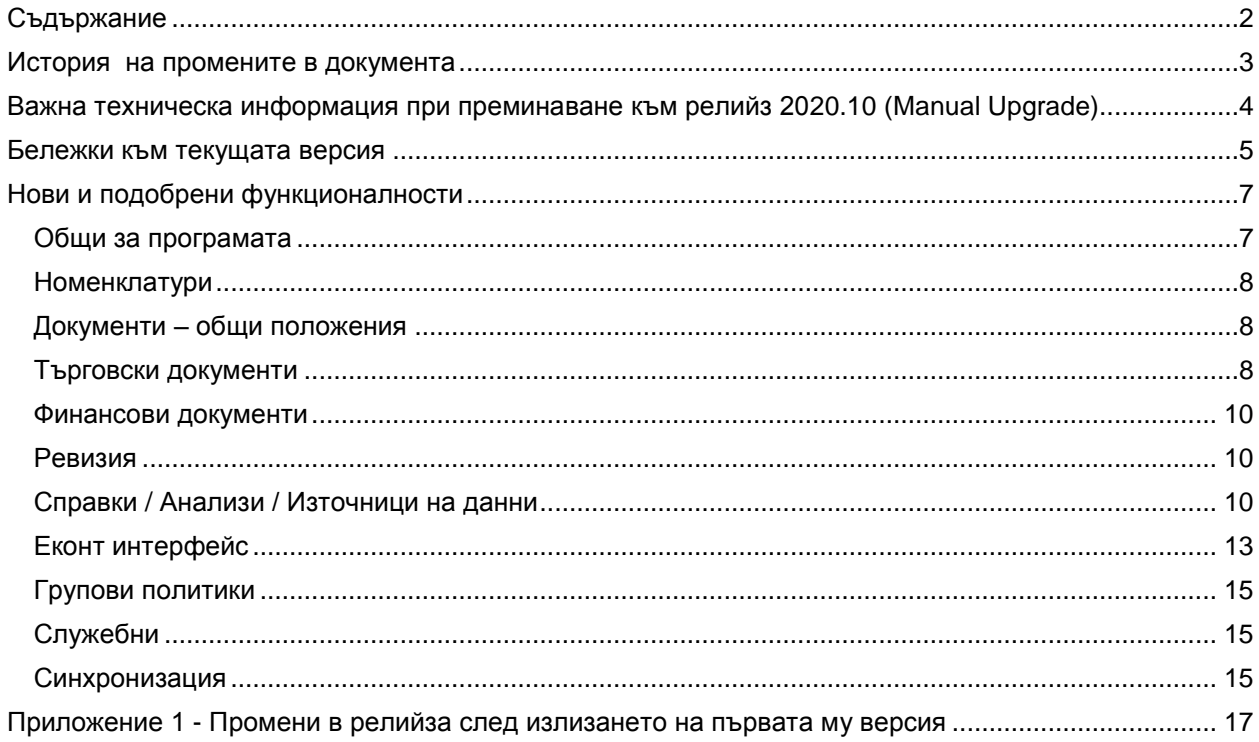

# <span id="page-2-0"></span>**История на промените в документа**

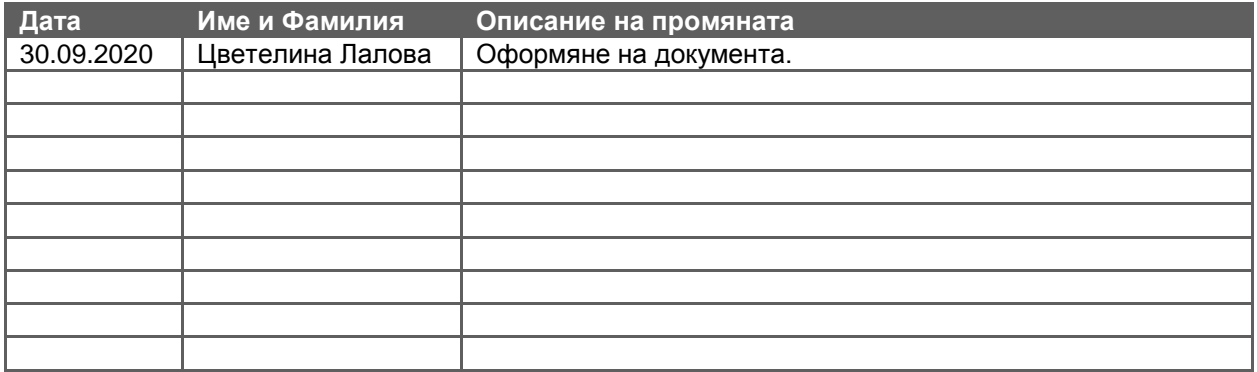

<span id="page-3-0"></span>**Важна техническа информация при преминаване към релийз 2020.10 (Мanual Upgrade)**

# <span id="page-4-0"></span>**Бележки към текущата версия**

#### **0-3544. Защита чрез OTP за достъп до определени места в програмата**

За покриване на изискването на Наредба Н-18, СУПТО да осигурява еднозначна автентикация на потребителите (операторите) при работа с него, в системата е разработена възможност за оторизация с OTP (парола) за достъп до основните места в програмата – Групови политики, Настройки на ТД и ФД, Справки/скриптове (Редакция на Източници/изгледи), Списъци за избор, Подложки, Модификатори.

Реализиран е сървис, в който служителите се логват с персонално име и парола, като той връща OTP кода, в който е вградено ИД-то на служителя.

#### **0-4313. Наличие на ТЕСТОВО ехе на СУПТО ЕРП с настройки на ФУ в друга папка, различна от основната**

При работа със СУПТО е потвърдено разрешението да има и ТЕСТОВО СУПТО, обслужващо процеса по тестване на системата и използване на ФУ. Съответно са направени разработки за билд на такова ТЕСТОВО СУПТО като отделно ехе.

Реализирано е, ако СУПТО-то е тестово, настройките на фискалните устройства да се помнят в друга папка в регистрито, различна от тази на реалното СУПТО. Целта е, тестовото ехе да не се свързва с оригиналните ФУ, а да може да се настрои отделно.

#### **0-4085/4314/4317/4341/4354/4361. Разработки относно REST сървис**

#### *Декодиране на кирилицата в лога на Rest сървиса*

В REST сървиса е добавена директива за декодиране на кода в четим лог. Активира се с допълнителна опция в страница Други, в настройките на сървиса (Other – Decode the data when loggin). Препоръчително е да бъде изключена (състояние по подразбиране), тъй като тази операция е много бавна.

#### *В ЕРП системата възможност за изтегляне настройките на REST сървиса за преглед*

Разработките за Избор на ФУ, вкл. през REST, разшири и настройките на самия REST сървис, като се добави отметка за работа по Собственици. В настройките му се посочва и Групата на устройствата, с които се работи.

При разследване на казуси и проблеми в бази, работещи през REST се налага проверка на настройките му - трябва да се знае коя група у-ва се управляват, дали се работи по Собственици или не. Достъпът до REST сървиса като приложение в повечето случаи е затруднен или недостъпен, за да се проверят споменатите настройки.

За да се улесни достъпа до подобна информация в системата е реализирана възможност да се изтеглят Настройките на REST сървиса за проверка.

В Настройки на ПУ е добавен бутон "Настройки на REST сървиса", с изборът на който се зарежда форма с основните му настройки- Fiscal devices, Database, от HTTP/S REST - REST port и т.н.

#### *Управление на времето за изчакване (timeout) при използване на REST сървис посредством Indy client*

Във версията на Delphi, която се използва за разработката на ЕРП системата, управлението на времето за изчакване (timeout-a) е ограничено и по подразбиране е 30 секунди. Това води до проблеми при отпечатване на многоредови фискални бонове.

За да може да се управлява този timeout е добавена още една технология за свързване с РЕСТ сървиса - компоненти от Indy библиотека.

По този начин вече има избор измежду две технологии за свързване с REST сървиса – използваната до момента "REST client" и новата "Indy client".

При "REST client" не може да се контролира максималното време за изчакване. При този тип връзка времето за изчакване е 30сек.

При "Indy client" времето за изчакване е на база заложеното в настройката. Препоръчително е да се поставя време около 60сек. и не по-малко от 10сек.

#### *Подобрения за избягване на ситуации, при които има ФБ без ФД*

При просто плащане, ако се просрочи зададеното време за изчакване на отговор от REST сървиса се изтриват ФД и ТД се отключва (в статус Плащане), ако е бил отключен преди създаване на плащането. Това води до проблеми и допълнителни обработки при дълги фискални бележки, за които времето за отговор не е достатъчно.

Направени са доработки, така че да се избегнат ситуации, при които да има отпечатан ФБ, а ФД да е изтрит.

При използване на РЕСТ драйвер, ако не е започнал печат на бон поведението се запазва както до момента. Ако обаче има стартиран печат на ФБ, ФД не се изтрива и на финала той е обвързан с отпечатания съответен ФБ.

#### *Корекция в REST ехе относно заявки тип POST, които връщат резултат*

Направени са подобрения в REST ехе, така че коректно да се обработват заявки тип POST, които трябва да върнат резултат.

#### *Пояснения в съобщенията, съдържащи "Няма връзка с РЕСТ"*

При работа през РЕСТ, при настъпване на някакъв проблем до сега в почти всички съобщения присъстваше основно текста "Няма връзка с РЕСТ".

В тези случаи по никакъв начин не става ясно за реалния проблем, поради който даденото действие не може да се извърши, което в повечето случаи обикновено се дължи на проблем със самото ФУ по независещи от нас причини.

За да се избегне заблуждение на потребителя какво се случва и каква е причината, съобщенията са разширени с описание на конкретния проблем.

#### **0-4322. Подобрение в драйвера на Датекс заради подмяна на фирмуера на DP-150**

Вече е възможно и при касовите апарати на Датекс, ако се стигне до плащане да може да се анулира бонът при необходимост, за да се пусне нов.

Стандартно в Настройките на ПУ е налице отметка да "Поддържа анулиране след плащане", която до момента сработваше само за фискалните принтери.

Тази настройка вече се гледа, без значение какъв вид е ФУ-то (касов апарат или фискален принтер) и се зарежда като подразбиращо се активна и за двата типа ФУ-та.

#### **0-4327. Корекция в драйвера на Тремол относно печат на сторно бон с отстъпки на ниво обща стойност**

Направена е промяна в драйвера за ФУ на Тремол, относно печата на сторно бон с отстъпки в окончателното плащане. Покрива ситуацията, при която е налице окончателно плащане по продажба, по която първоначално е платено частично по банка и в окончателното плащане, частично плащане идва като отстъпка и сторниране на същото това плащане.

#### **0-4367. Оптимизиране сверяването на часовника между ФУ и компютъра**

Подобрена е работата при сверяване на дата и час между ФУ и компютър при печат на ФБ. За да се оптимизира сверяването на часовника, във Фискални функции е добавен бутон "Свери часа и датата на ФУ". В случай, че операцията не може да се изпълни, излиза ясно съобщение за потребителя.

След всеки Z отчет пуснат от SelmaticERP се прави сверяване на часовника на ФУ. Ако след Z отчета излезе грешка за сверяването, потребителят трябва да го свери ръчно при достигане на датата и часа на последния издаден бон.

При Z отчет проверката при сравнение на часа между ФУ и компютър е 5 минути, за да може ако е налице проблем потребителят сам да го отстрани, без да се налага намеса на специалист или използване на външна програма (напр. FDInit).

Преди извършването на Служебен внос/износ на пари от Фискални функции също автоматично се прави опит за сверяване на часовника между ФУ и компютър (ако излезе грешка, същата се потиска).

# <span id="page-6-0"></span>**Нови и подобрени функционалности**

# <span id="page-6-1"></span>**Общи за програмата**

#### **Подобрения – тип Изменения**

#### **0-3338. Разширени възможности на уведомленията в Информационното табло – опции за стартиране на справка/скрипт, прехвърляне към самото табло или показване на детайлна информация**

Стандартно при работа с Информационно табло за всеки един изглед може да се настрои да се показва Уведомление. При излизане на подобно уведомление удобно би било да може да се кликне върху него и да се стартира действие адекватно за ситуацията, така че да се получи поподробна информация или да се свърши това, за което програмата уведомява.

За да се покрие такъв начин на работа, в системата е разработена функционалност, така че да може да се управляват няколко типа действия през самите уведомления - да се покаже главната форма, за да се види таблото; да се стартира справка/скрипт или да се отвори друга форма (ТД, ФД чрез двоен клик върху текущ ред от изглед в таблото). Изпълнението на тези действия е заложено да се стартира от бутони.

За тази цел, в Редакция на Изгледа, в таб Уведомление в инф. табло е добавена нова група "Бутони в уведомлението". За всеки изглед в таблото може да се настройват до 3 бутона, които да изпълняват едно от изброените действия:

Изключен (по подразбиране)

- 1. Изважда на преден план информационното табло бутон "Покажи информационното табло"
- 2. Изпълнява изглед № бутон "Изпълни <Номер на изгледа>. <Името на изгледа>"
- 3. Изпълнява двоен клик върху текущия ред бутон "Покажи детайлна информация"

Забележка: Събитията се случват, само ако ЕРП системата е отворена на екран. Ако има отворен друг софтуер (напр. Word, Excel), а ЕРП-то е на заден план и се появи уведомление, избраното действие се извършва, но "отдолу" и на преден план на екрана няма да се появи съответната ЕРП форма (отворена справка или документ).

#### **0-4318. Съобразено наличието на ЕКОНТ товарителници към документите при изтриване на данни от базата**

Предвид разработката на Еконт интерфейс и наличие на Еконт товарителници към документите, е направена промяна в системата, съобразно използване на скрипта за Изтриване на данни от базата, така че процесът да минава коректно без грешки.

#### **0-4347. Добавяне на пояснение в съобщението за грешка, забраняваща печат на словосъчетание "фискал"**

Съобразно изисквания на Наредба Н-18 е забранен свободния печат на словосъчетания "фискален, фискална, фискално, фискални" и производни на тях. Съответно в системата има защита и излиза забранително съобщение.

За да може потребителят лесно да се ориентира къде е проблема в текста, вкл. ако има интервал по средата или нешо друго, което на пръв поглед не звучи като "фискал" (например "оФИС КАЛофер"), е подобрено съобщението, така че в него да се показва и самия проблемен текст.

Пояснителният текст включва максимум 20 знака преди непозволения израз и максимум 20 знака след него.

#### **0-4365. Премахване въвеждането парола за достъп при изпълнение на изглед от Редакция на изгледа, при липса на промяна в него**

До момента, при изпълнение на изглед от Редакция на източника, ако няма промяна по него не се изисква Парола на производителя.

Уеднаквено е поведението, така че при изпълнение на изглед и през Редакция на изгледа, ако няма промяна по него, да не се изисква подписване.

#### <span id="page-7-0"></span>**Нови възможности**

#### **0-3715. Поле Длъжност на служителя /Свободен текст в номенклатура Контрагенти**

Обикновено при миграция от една система в друга се иска да се прехвърли максимално точно наличната информация от номенклатурите.

Например в таб Контакти на клиента, в поле Длъжност би могло да се описва в свободен текст длъжността за съответния служител, а в Коментар друга важна различна информация.

За целта, за да може в ЕРП системата да се въвеждат подобни данни в отделни полета, в номенклатурите на контрагентите (Контрагенти, Клиенти, Доставчици, Служители, Собственици), в таблицата за Служителите е създадено ново поле "Длъжност на служителя, Свободен текст" (текстово поле с дължина 200 символа).

#### **Подобрения – тип Изменения**

#### **0-3724. Подобрения в номенклатури Списъци с типове ТД и ФД**

В номенклатури Списъци с типове ТД и ФД е добавена проверка при нов запис за попълнено Наименование. До сега при попълване на номенклатурите нямаше задължително попълване на имена на списъците, при което можеше да се създаде празен запис, който в последствие да стане системен. От там след това в Груповите политики поради липсата на име, като такова се изписваше "Всички списъци", което подвеждаше, че може да се управляват всички с конкретната настройка.

Направени са и подобрения на изгледите на двете номенклатури в детайлните таблици с Типовете документи, спрямо подредбата на колоните.

#### **0-4337. Ускоряване на заявката за минимални/максимални количества за позиции**

При отваряне на прозореца на номенклатура Позиции се забелязва сериозно забавяне, което е породено от заявката за минимални количества в програмата, независимо дали клиента използва или не такива количества.

За целта е направена оптимизация в системата, която да ускори процеса на отваряне картона на позиция.

#### <span id="page-7-1"></span>**Документи – общи положения**

#### **Подобрения - тип Корекции**

#### **0-3604. Във формата за Матрично въвеждане отстранен проблем при вписване на ТО% и клик в друга клетка**

Поради смяна на външни компоненти в системата, във формата за Матрично въвеждане (вкл. и тази по рецепти) се наблюдаваше проблем при вписване на ТО % и клик в друга клетка (с мишката) - като резултат "Ед.цена след ТО" не се пресмяташе, а оставаше старата стойност от предходно въведената отстъпка.

Направени са необходимите корекции, така че правилно да се изчисляват цените и стойностите във формата за Матрично въвеждане.

#### <span id="page-7-2"></span>**Търговски документи**

#### **Подобрения – тип Изменения**

**0-4310. Задължително попълване на поле "УНП на фиск. бон, по който се издава сторно"**

При извършване на сторно по продажба, която няма УНП се въвежда изискване за задължително попълване на служебно такова с определен формат:

*(12) Когато на клиента се възстановяват пари в брой при рекламация/връщане на стока, продажбата на която е документирана с фискален бон преди въвеждане в експлоатация на софтуер за управление на продажбите и в него не се съдържа уникален номер на продажбата,* 

*при извършване на сторно операция вместо уникален номер на продажбата, по която се извършва сторно операция, се посочва уникален номер на продажбата от вида ОО000000-0000- 0000000. Първите два символа са латински букви О, а останалите са нули.*

Това означава, че няма как да се направи сторно по продажба без атрибут УНП – сторно документът е или по продажба от нов тип, съдържаща УНП или е по стара продажба с УНП с формат ОО000000- 0000-00000000.

За да се гарантира попълването на полето за УНП в сторно ФД, е реализирано да се изисква задължително попълване на поле "УНП на фиск. бон, по който се издава сторно".

#### **0-4333. УНП от вида ОО000000-0000-0000000 се копира във ФД в поле "УНП на фиск. бон, по който се издава сторно"**

В НИД към Наредба Н-18 има изискване, когато се възстановяват пари в брой (при рекламация или връщане на стока) по продажба, която няма УНП, в сторно плащането да се посочи УНП от вида ОО000000-0000-0000000 (първите два символа са латински букви О, а останалите са нули).

Съобразно това изискване е съобразено, когато УНП в сторно търговския документ е от вида ОО000000-0000-0000000, същото да се копира във финансовия документ в поле "УНП на фиск. бон, по който се издава сторно".

#### **0-4312/4334. Промяна в текста на ФБ**

#### *Промяна относно частично и окончателно плащане*

Въведена е промяна в изискванията при отпечатване на бон за частично и окончателно плащане. Към момента информацията за частично или окончателно плащане се изписваше в свободен текст.

Съобразно новите изисквания е създаден служебен артикул "Частично плащане", който се подава във фискалната част.

След него като свободен текст се подават артикулите от документа при поредов бон. Ако бонът е по фактура, над реда за Частично плащане, в свободния текст стоят номера на фактурата и датата.

При извършване на окончателно плащане, в него след приспадане на частичното плащане като сума, се добавя коментарен ред "Отстъпка/частично плащане".

При частично плащане по департамент за поредов ФБ, във фискалната част се изписва "Плащане по док. в ДП", съответно за фактура – "Плащане по ф-ра в ДП".

Текстовете са съобразени и за ФБ по сторно документи – съотв. "Частично плащане по КИ", в окончателно плащане – "Плащане по кред.изв.".

#### *Промяна относно Фактура/КИ/ДИ*

Според последните изменения в Наредба Н-18, при плащане по Фактура/КИ/ДИ трябва да се посочи вида на документа, по който се плаща:

*Чл.26, ал.9 В случаите по ал. 1, т. 15, ал. 7 и ал. 10 се допуска номерът и датата на документа да се съдържа във фискалния/системния бон като свободен текст, като в тези случаи задължителен реквизит на фискалния/системния бон е видът на документа, по който се плаща.*

За покриване на тези изисквания се променя текста в коментарната част от "Фактура/КИ/ДИ номер/дата" на "Док. чл.112 ЗДДС: номер на фактура/дата", като във фискалната част се запазва изписването "Плащане по фактура", респ. "Плащане по ф-ра в ДП".

Създаден е нов служебен артикул "Плащане по КИ", който да се подава във фискалната част при плащане по КИ. Когато има плащане в департамент и плащането е по кредитно известие се изписва "Плащане по КИ в ДП".

#### **Подобрения - тип Корекции**

**0-4362. Подобрение използването на списък "-193. Код на контрагента – позиции" в детайла на ТД**

Направена е промяна в ТД, така че при избор на Позиция на база Код на контрагента, списъкът ("-193. Код на контрагента – позиции") да се опреснява автоматично при смяна на Контрагента и да предлага актуалните данни на база посочения Код.

#### <span id="page-9-0"></span>**Финансови документи**

**Нови възможности**

**Подобрения – тип Изменения**

<span id="page-9-1"></span>**Ревизия**

**Нови възможности**

**Подобрения - тип Изменения**

# <span id="page-9-2"></span>**Справки / Анализи / Източници на данни**

#### **Нови възможности**

#### **0-4074. Подобряване на генерирането на редовете в таблица "Параметри" в източниците на данни**

За улеснение при създаването на параметри на източници на данни има два бутона във формата за редакция на източник - "Добави липсващи" и "Инициализирай". Те създават редове в таблицата с параметрите и попълват в полетата ѝ някои подразбиращи се стойности.

При генерирането на редове за параметри на скрипт, които са "системни параметри", за разрешени условия към момента се поставят всички възможни условия за дадения тип. Например за тип "Цяло число" се добавят: =;≠;>;<;>=;<=;е между;не е между;е в списъка;не е в списъка.

Но щом параметърът е "системен параметър" и "Добави условието към ст-та" е изключено (по подразбиране е изключено), то за този параметър има смисъл единствено условието "=".

Ръчното коригиране на тези условия отнема доста време при много параметри и е излишно, защото може да се автоматизира.

Направена е промяна, след която при генериране на редове за параметри от описания погоре вид, в "разрешени условия" и "подразбиращо се условие" се попълва само "=".

#### **0-4364. Ново в източници/изгледи – при двоен клик в детайла възможност за прехвърляне на стойността в главнния източник**

Стандартно за справки, която съдържат Главен източник и Детайл, е налице функционалността при кликване на ред в Главния източник да се предава информация към Детайла и според тази информация да се зареждат данни в Детайла.

Вече е реализирана и функционалност в обратната посока – предаване на данни от Детайла към Главния източник. При двоен клик на ред в детайла се прехвърлят стойностите на всички полета от детайлната таблица в главната таблицата, като ги сравнява по имена. Налице е възможност да се пренася и конкретна стойност на поле.

#### **20-670. Пренаписване на "Справка сравнение на наличности" на DELPHI SCRIPT**

С цел подобрение работата на справката и използването ѝ през 64-битовото ехе, е създадена нова системна справка за сравнение на наличности от тип "Delphi скрипт" - източник (- 369). "Delphi Справка сравнение на наличности". Тя е напълно идентична като изглед и поведение с тази на източник (-38). "Справка сравнение на наличност".

#### **20-696. Нов системен скрипт, подходящ за автоматично настройване за преизчисление на СДЦ**

Поради необходимостта от скрипт за преизчисляване на СДЦ, който да е достъпен и да може лесно да се настройва за автоматично изпълнение в различни бази, се създаде нов системен източник № (-367)."Преизчисление на СДЦ".

С помощта на подходящи параметри се избира дали да се прегенерират следните характеристики: СДЦ, Себестойности, Наличности, Стойностни и Количествени баланси, Контирането на ФД и на ТД, Аванси, Стокови и Финансови дългове, Складови и Финансови наличности, като по подразбиране всички са "НЕ".

Има възможност за избор на Собственик от списък, за когото да се прегенерират избраните параметри (важно при многофирмена структура); вкл. избор на обхват на време, както чрез крайна и начална дата, така и чрез задаване на определен брой дни.

#### **20-699. Нова системна справка относно настройки на Константи за интерфейси**

Обикновено Константите за интерфейси се настройват от консултантите, при внедряване или от бизнес поддръжката, при нов интерфейс или корекция по съществуващ.

На клиента не е позволен достъп до тях, поради съображения за сигурност. Необходимо е обаче да може лесно и безопасно да провери какво е настроено, без излишен ангажимент към отдел Поддръжка.

За тази цел е създадена нова системна справка с източник (-368) "Справка Константи на интерфейсите". Тя дава информация за всяка константа в коя Външна система и Подсистема е, каква е нейната Стойност и Описанието ѝ.

#### **Подобрения – тип Изменения**

#### **0-3396. Възможност за задаване на формат на числови входящи параметри на скрипт**

До момента не беше възможно да се задава формат на числови полета, служещи като входни данни на скриптове или справки.

За целта е реализирана възможност за полетата от тип "Цяло число" да се задава желан формат посредством полето "Маски за файл/директория". След приемане или въвеждане на стойности в полета от такъв тип, се установява посоченият формат.

#### **0-4343/4344. Възможност за премахване на документ от папка, когато той е водещ**

В няколко източника е реализирана възможност, ако даден документ е главен в папка, същият да може да се изтрие (ако определена контекстна променлива е включена).

Системните източници, в които е имплементирано премахването на документ от папка са:

- "-1. БАЗОВ СКРИПТ ЗА КОПИРАНЕ НА ТД";
- "-127. Премахване на касовите бележки от папка Сумарни Фактури";
- "-205. ИЗТРИВАНЕ НА ДАННИТЕ В БАЗАТА (с параметри)";
- "-228. БАЗОВ СКРИПТ ЗА КОПИРАНЕ НА ФД от ТД"

#### **20-681. Скриптът за импорт на Заявки от EDI се съобразява с ДДС групата на артикула**

В източник "-239. Скрипт за импорт на Поръчка/заявка ЕДИ" е съобразено при определяне на ДДС%-та на реда в документа, да се взима предвид и ДДС групата на артикула, тъй като до момента се гледаше само ДДС областта на контрагента.

#### **20-683. Копиране на Реф.ред от предх.док. в Базов копиращия скрипт**

За покриване необходимостта от проследяемост на позициите в производствен процес от първия документ по цялата верига с документи е съобразено, при копиране на търговските документи да може да се управлява и прехвърлянето на стойността на "Реф.ред от предх.док." от ТД.

За тази цел, в Базовия скрипт за копиране на ТД (изт. -1) е добавен параметър, определящ как да се копира полето "Реф.ред от предх.док." ( PREV DOC DE REF) от детайлите на ТД. Възможните стойности на параметъра са:

0 = не се попълва

1 = копира се както е в документа

2 = в полето PREV\_DOC\_DE\_REF на новия документ се поставя ID на реда на стария

**ВАЖНО!** Ако този параметър е със стойност 1 или 2 и копиращият скрипт копира през БАЛАНС това означава, че ще има групиране и по полето, което се копира в PREV\_DOC\_DE\_REF.

#### **20-688. Подобрение на скриптът за опресняване статуса на много товарителници при Спиди**

Към момента, изпълнението на източник "-247. SPEEDY интерфейс, опресняване на статуса на много товарителници" опреснява статуса на всички съществуващи товарителници, което от своя страна отнема много време, ако броят им е завишен, и блокира работата на потребителят със системата, докато не приключи процесът по обновяването на статуса.

За да се ускори процесът на опресняване статуса на товарителниците, в източника е добавена възможност за задаване на период на филтрация и посочване на конкретен/ни тип/ове ТД, върху които да се изпълни. Съответните параметри са за От дата, До дата и Тип ТД (с възможност за избор от няколко ст-ти).

#### **20-691. Възможност в Справка за свободни наличности да се виждат резервации на ниво Собственик**

В практиката се наблюдават различни възможности за резервиране на стока - когато има възможност за вземане от клиента на място, се резервира стоката в обекта, в който клиентът ще отиде, за да е сигурно, че стоката няма да се е изчерпала.

Когато става въпрос за онлайн търговия, в много случаи няма значение къде ще се резервира стоката - целта тогава е на ниво фирма да се осигури, че този клиент ще може да бъде обслужен. При подобни практики не е необходима резервация на ниво обект, което от своя страна дава и поголяма свобода за разместване на стоката в рамките на фирмата.

Стандартно обаче наличностите на стока винаги се следят на ниво Обект, за това и всички справки за наличности са спрямо Обект.

При наличие на резервации, справката за наличности, която основно се използва е "-332. Справка свободни наличности, с цвят, размер, местоп., сер./парт. и хронология на резерв.".

За да се покрият процесите, описани по-горе, същата е подобрена, като вече показва резервациите и когато са само на ниво Контрагент (без Обект).

За универсалност, в детайлния изглед на справката е добавена и колона за Цвят.

Също така, вече може да се управлява и дали да се зарежда този детайлен изглед или не (чрез специално създаден параметър USE\_DETAIL1\_VIEW).

#### **20-692. Възможност за директно копиране на ДДС област в Базов скрипт за копиране на ТД**

За да се покрият бизнес процеси, породени от законовите разпоредби за работа със стоки с 9% и 20% ДДС и необходимостта да се пренася и ДДС областта между документите, а не да се разчита на заложения приоритет на попълване, Базовият скрипт за копиране на ТД (източник -1) е разширен с възможността за директно копиране на ДДС областта от един документ в друг.

За параметър "Валидно ID на ДДС област" (D\_VAT\_AREA\_REF) е добавена още една възможна стойност (-2), с която се управлява директното копиране на ДДС областта от изходния документ.

Останалите опции на копиране се запазват за използване при други процеси и вериги от документи.

#### **20-695. Конвертирането на НЕ-СУПТО документ в СУПТО (източник -339.) съобразено с изискване за УНП във формат OO000000-0000-0000000**

При необходимост от плащане по вече съществуваща НЕ-СУПТО продажба по начин, изискващ издаване на фискален бон е възприет подхода за копиране на старата НЕ-СУПТО продажба в нова СУПТО продажба, отговаряща на изискванията по Приложение 29 от Наредба Н-18, с УНП във формат ОО000000-0000-0000000, където първите два символа са латински главни букви О, а останалите са нули.

Това изискване е съобразено в източник (-339). "Автоматизирано превръщането на НЕ-СУПТО продажбен ТД в СУПТО", така че новият документ да получава УНП от типа OO000000-0000- 0000000

#### **Подобрения - тип Корекции**

#### **0-4366. Подобрения при импорт на справки/скриптове**

При импорт на справка/скрипт е направена промяна, така че коректно да се импортира списък от изгледа, даже и да го няма в базата.

Така също, ако справка/скрипт в една база има две връзки с други два отделни източника и се експортира само с единия свързан източник, при импорт на справката и източника в друга база, да се запазва връзката между тях.

#### **0-4378. Коригирано дублирането на източник и изглед с налични връзки към него**

Направена е промяна при дублирането на източник и изглед, който съдържа в себе си Справки/скриптове, които се стартират от него, същото да се извършва коректно, без появата на грешки от вида "Violation of PRIMERY or UNIQUE KEY.....".

#### **20-700. Допълнителна защита в системен скрипт (-307). "Създаване на ТД от тип заявки за доставка от справка сравнение на наличности С РАЗМЕР"**

В източник (-307). "Създаване на ТД от тип заявки за доставка от справка сравнение на наличности С РАЗМЕР" е добавена защита, ако липсва колона, която той чете от справката, от която се пуска да излиза забранително съобщение.

В случая, този скрипт търси колона за "РАЗМЕР", а справката за сравнение на наличности няма такава колона, респективно – не е подходящ за създаване на заявки за доставка от нея. Препоръчва се използването на скрипт с източник (-94) за правилен начин на работа.

# <span id="page-12-0"></span>**Еконт интерфейс**

#### **20-674. Възможност да се извежда референция в ПДФ на товарителница**

Когато клиент прави поръчка в сайт, той получава уникален номер на поръчката, която се предава и към Selmatic ERP. В последствие стоката по тази поръчка се спедира към клиента, и е логично да е описано по коя поръчка е, с цел проследимост на целия процес. С помощта на управлението на референциите, посредством параметър "Референция в товарителницата" може този номер да се запази и пренесе в пикинга. Но в Еконт интерфейс не визуализират референтния номер по пратката в ПДФ на товарителниците.

За тази цел е създаден нов параметър ADD\_REF1\_TO\_DESCRIPTION в източник (-351). "ЕКОНТ интерфейс, Редакция на Picking, скрипт №2 от 4", който указва дали да се добави референцията към описанието. Това поле е единственото място, което към момента със сигурност се визуализира и е подходящо за целта. Приема следните възможни стойности:

- null (празно) не добавя референцията към описанието, по подразбиране
- 1 добавя референцията като я долепва до подразбиращата се стойност на описанието, ако има такава
- 2 добавя референцията, заменяйки подразбиращата се стойност на описанието, ако има такава

#### **20-678. Печат на етикети**

Осигурена е възможност за печат на стикери за всяка част на пратката чрез формата Лейбъл, като ясно е обозначено по коя пратка са и коя част от нея са (1 от 3, 2 от 3 и 3 от 3 например).

Активира се посредством параметри в изглед на източник №(-352) "Създай PDF файл етикет", включително отварянето и автоматичния им печат - "Автоматично отвори PDF файла етикет" и "Автоматично принтирай PDF файла етикет". По подразбиране всички са настроени на "Да". Тогава, когато се генерира товарителница се създават два ПДФ файла - в единия се запазва стандартната печатна форма, а в другия - печатната форма тип лейбъл с толкова страници със стикери, колкото части има по пратката.

С новия параметър LABEL\_SIZE се избира кой от двата размера желаете да ползвате за лейбъл. Възможни стойности са:

1 - Малък размер - 10x9 (по подразбиране)

2 - Голям размер - 10x15

като съществува проверка дали са въведени коректни стойности за него с напътстващи съобщения.

**ВАЖНО!!!** В уеб-профила, в системните настройки за печат на товарителница трябва да е избрана или опция "бланка", или "бял лист". В противен случай, ако там е избран някой от лейбъл - размерите 10х9 или 10х15, и в двата ПДФ файла, когато създавате товарителница ще се визуализира и запази в базата печатна форма тип лейбъл.

#### **20-679/687. Автоматизиран избор на наложен платеж**

Преди промяната изборът за Наложен платеж се инициализираше от Конфигурацията на Еконт или ръчно в пикинга чрез едноименен параметър. Съществува необходимост в зависимост от условието за плащане в ТД или от типа ФД, при плащането автоматично да се определи дали да има Наложен платеж или не.

За целта в източник (-350)." ЕКОНТ интерфейс, Инициализация, скрипт №1 от 4" са добавени два нови параметъра:

• "Автоматично определяне на "Наложен платеж"" с възможни стойности:

0 = "НЕ е автоматично". Подразбираща стойност – ще се инициализира избраната опция за наложен платеж от Конфигурацията на Еконт интерфейс;

1 = "ДА, автоматично, на база Условието на плащане в ТД". Списъкът с ИД-та на условия за плащане идват от параметър AUTO CASH ON DELIVERY LIST. При избор на тази стойност в пикинга "Наложен платеж" ще бъде "ДА", ако ID№ на условието за плащане, избрано в ТД се съдържа в списъка, посочен в другия нов параметър. Ако не е в списъка – параметърът за наложен платеж в пикинга ще е със стойност "НЕ";

2 = "ДА, автоматично, на база наличието на определен(и) тип(ове) Финансов(и) документ(и)". Списъкът с ИД-та на ТИПОВЕ ФД идват от AUTO\_CASH\_ON\_DELIVERY\_LIST. При избор, ако по документа има плащане с ФД, чийто тип се съдържа в списъка, посочен в другия нов параметър в пикинга "Наложен платеж" ще бъде "ДА", ако типът му не е в списъка – наложеният платеж ще е на "НЕ".

• "НАЛОЖЕН ПЛАТЕЖ - Списък Усл. на плащ. или Типове ФД" – използва се само, ако в параметър "Автоматично определяне на "Наложен платеж" е избрана стойност 1 или 2. В него се задава списък с допустими стойности на избраното отправно условие в гореописания параметър – ID№ на условия за плащане на ТД, или ID№ на Типове ФД, с които е платено. Ако условията спрямо стойностите в този списък не са изпълнени – "Наложен платеж" в пикинга ще е "НЕ".

#### *При липса на Наложен платеж зачистване на сумата за Наложен платеж*

Съобразено е, ако е маркирано автоматично да се определя дали ще има наложен платеж, независимо на база на кое от двете условия, и условието отговаря (т.е. посочено е съответното условие за плащане или има наличен ФД от конкретния вид), само тогава да се зарежда и стойността на наложения платеж. Ако обаче след проверките, параметърът за "Наложен платеж" се установи на "НЕ" (няма съответствие между условията), стойността на наложения платеж вече се зачиства.

Ако параметърът за условията не е попълнен (празно), се зарежда подразбиращата се стойност от Конфигурацията на Еконт. Ако и тя е "НЕ", само тогава в пикинга Наложен платеж е "НЕ", но има попълнена стойност за него.

#### **20-685. Промяна в списъците за избор на Офис на Еконт**

До момента при създаване на Еконт товарителница, ако има попълнено населено място за Получателя, при избор на Офис за получаване се извеждаха в списъка само офисите отнасящи се за съответното населено място.

За да може потребителят да избира измежду всички Офиси на Еконт от различни селища, в източник "-351. ЕКОНТ интерфейс, Редакция на Picking, скрипт №2 от 4" текущите списъци за офиси са заменени със списък "-301. Еконт Всички Офиси (ID)", който не се съобразява с параметъра за град, а изкарва всички офиси.

#### **20-686. Управление на параметъра за печат на лейбъли**

Към момента Еконт не могат да ни предоставят другата функционалност, с която разполагат в уеб интерфейса им, за печат на етикети при многопакетни пратки. С нея, ако се подадат повече от един брой пакети, автоматично се разпечатват необходимия брой етикети към товарителницата (но ако има един пакет, не се печата нищо).

За постигане на подобно поведение в ЕРП системата е реализирана възможност за управление на параметъра за печат на лейбъли, така че да може в определени ситуации лейбъл да не се печата.

В източник "-352. ЕКОНТ интерфейс, Създаване на BOL/комуникация с ЕКОНТ web service, скрипт №3 от 4" е добавен нов параметър "Съобразявай печата на лейбъли с броя пакети", който има влияние, само ако параметър "Създай PDF файл етикет"( CREATE PDF LABEL) е на ДА.

Параметърът има три възможни състояния:

1 - "Не" - печатането на лейбъли се определя единствено от това дали параметърът CREATE\_PDF\_LABEL в източника е на Да или Не;

2 - "Да и не печатай при един пакет" - ако в полето Бр.пакети (ECONT\_PARCELS\_COUNT) има стойност 1, параметърът CREATE\_PDF\_LABEL се приема за "Не" и не се генерира лейбъл;

3 - "Да и питай за печат на лейбъл" - ако в полето Бр.пакети (ECONT\_PARCELS\_COUNT) има стойност 1 и параметърът CREATE PDF LABEL е на "Да", на екран излиза съобщение "Пратката се състои само от 1 пакет. Желаете ли да генерирате етикет за него?" (Да/Не), като при потвърждение се отпечатва лейбъл. В случай, че CREATE PDF LABEL е на "Не" не излиза съобщение и не се отпечатва лейбъл.

# <span id="page-14-0"></span>**Групови политики**

<span id="page-14-1"></span>**Служебни**

#### **Нови възможности**

#### **0-4141. Възможност от Презареждане на ФУ от главно меню**

С преминаване към СУПТО, при много клиенти, се получава забавяне при печата на касовите бележки. За известно ускорение обикновено се изключват отметките в Настройката на ФУ, за освобождаване на Ком порта и Ком сървъра, след печат. Това обаче понякога води до грешки за липсваща връзка с ФУ, което се оправя само с рестарт на програмата или дори на компютъра (от оператори на ниско ниво, които не знаят от къде да рестартират ком сървъра).

За да се улесни процесът на работа е реализирана възможност, при разпадане на връзката към Ком порт и Ком сървър (вкл. без да се освобождават), да се рестартира връзката и към двете само с избора на един бутон, без да се налага рестарт на програмата.

За целта, в гл. меню е добавена нова цел "Презареждане на ФУ", с избора на която със съответният бутон в менюто се презарежда директно конкретното ФУ.

### <span id="page-14-2"></span>**Синхронизация**

#### **Подобрения – тип Изменения**

#### **0-4319. Подобрение в Мониторинг на синхронизацията при наличие на множество връзки с възможност за контрол времето за опресняване на статус бара**

Реализирана е възможност за управление опресняването на статус бара на Мониторинга на синхронизация, което подобрява работата при наличие на множество връзки.

При добавяне в реда за изпълнение параметър /RefreshStatusBy, то статус бара ще се опреснява на всяка секунда (това се отнася до статусите от синхронизация). Ако се въведе /RefreshStatusBy=5 ще изчака 5 секунди, ако е над 9 - /RefreshStatusBy=100 ще изчака 100 милисекунди.

Легенда на символите:

AR - Auto Refresh Interval

- D Data
- L Log
- S Status

#### **0-4338. Тригер за изтриване историята на синхронизация за изтрита връзка**

Разработен е тригер, с използването на който се цели да не остава история за лога при синхронизацията, след като някоя от връзките е вече унищожена и синхронизацията никога повече няма да я използва. Тригерът се закача на събитие "След промяна" и "След изтриване", като в резултат се изтрива цялата лог история на променената/изтритата връзка.

# **Подобрения - тип Корекции**

#### **0-4307. При синхронизация коректно предаване на блоб полетата на източник, създаден в един ком модул към останалите ком модули**

До момента, ако в ком модул (например в HO) се направеха промени в таблица, която има няколко блоб полета (например източници на данни) и те са в повече от две от тях едновременно с един запис (не се записва всяка промяна, а се променя повече от едно и наведнъж се прави запис), при синхронизация същите се предаваха коректно към сървъра, но по останалите ком модули се клонираха само 2 блоб полета.

След направената промяна блоб полетата вече се пренасят коректно навсякъде по ком модулите без загуба.

<span id="page-16-0"></span>**Приложение 1 - Промени в релийза след излизането на първата му версия**